#### *Registro de Arquitectos y Contratacion de Servicios para Colegiados en otros C.O.A's y*

#### Paso 1. REGISTRO

El registro en el COAM es necesario para obtener un usuario/contraseña que permitirá a un arquitecto colegiado en otro C.O.A. tener acceso a la plataforma COAM Digital (coamdigital.coam.org) y al Visado Telemático.

Puede acceder a la página de Registro:

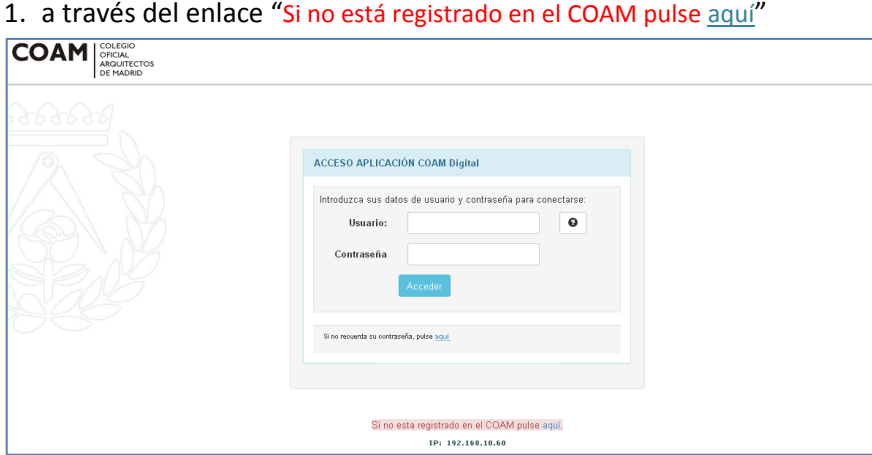

2. o a través de "Arquitectos otros COAs *pincha aquí"* de la página principal www.coam.org

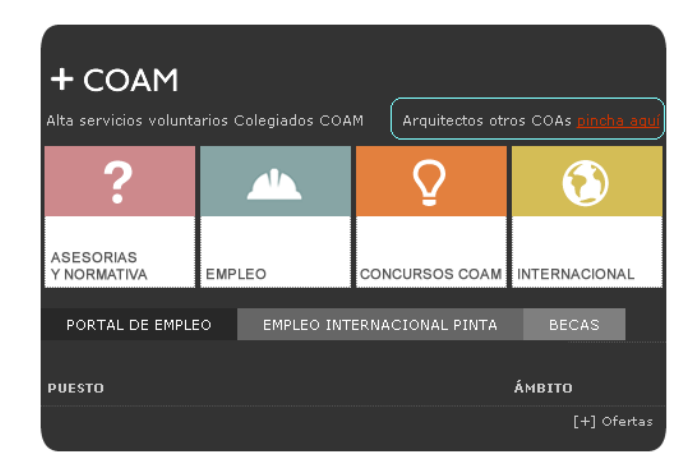

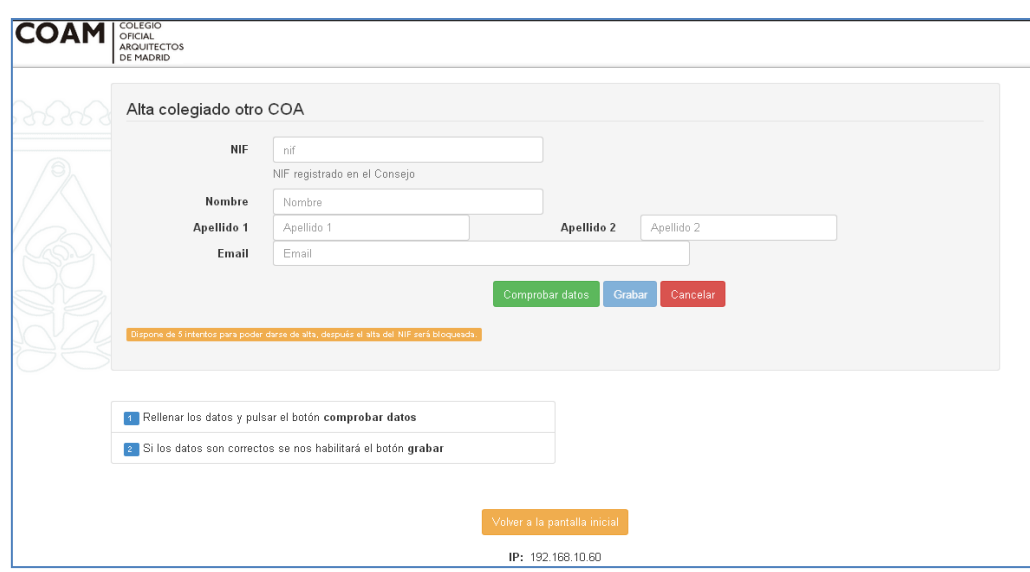

Rellene el NIF, y al menos, NOMBRE y APELLIDO1… y pulse "Comprobar datos"

#### Los datos introducidos se validan en la base de datos de arquitectos del C.S.C.A.E., para comprobar si corresponden a un arquitecto colegiado en algún otro Colegio de España.

*Atencion: por seguridad, si el COA de residencia del arquitecto no mantiene sus datos de colegiación actualizados en el Consejo en un periodo inferior a 2 meses, no podremos completar su registro de manera automática, no obstante y para facilitar el mismo, enviaremos un correo electrónico a la Secretaria General del COAM para que desde allí hagan una validación manual, completen sus datos y hagan el registro , tras lo cual se le notificará mediante correo. Realizado el registro ya dispondrá de claves para continuar con la contratación de los servicios o la presentación de expedientes para su visado en el COAM.*

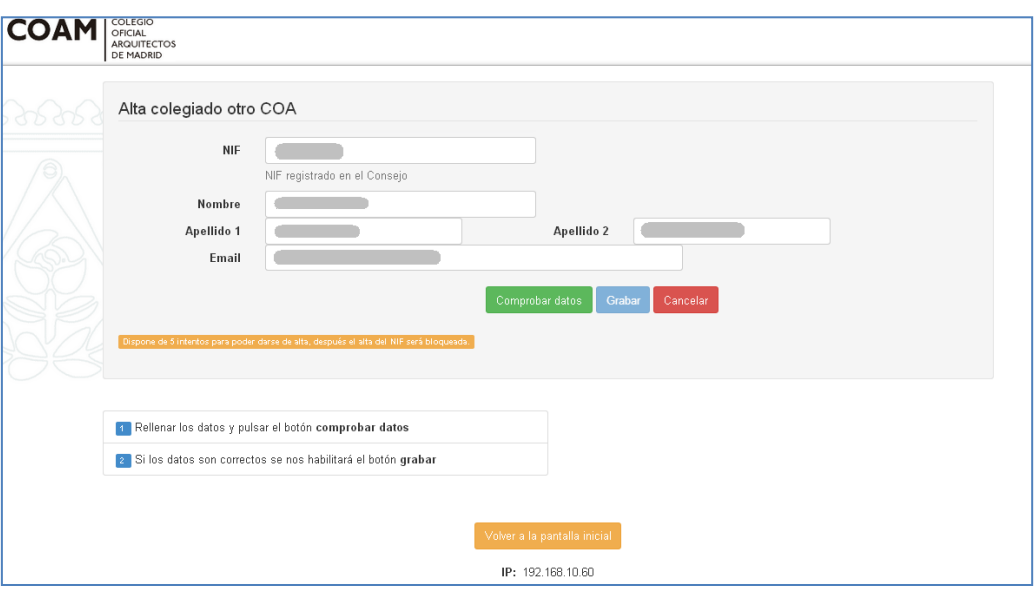

Si la validación es correcta se habilita el botón Grabar , donde podrá continuar con el registro.

Los datos completados y validados con el Consejo así como la dirección obtenida del mismo no se podrán modificar durante el proceso de registro, esto es así para evitar inconsistencias entre los datos profesionales obrantes en el Consejo y lo que aquí se pudieran introducir.

No obstante, si algún campo no estuviera disponible por coincidencia con nuestros diccionarios le permitiremos modificarlo en ese momento.

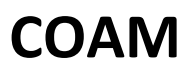

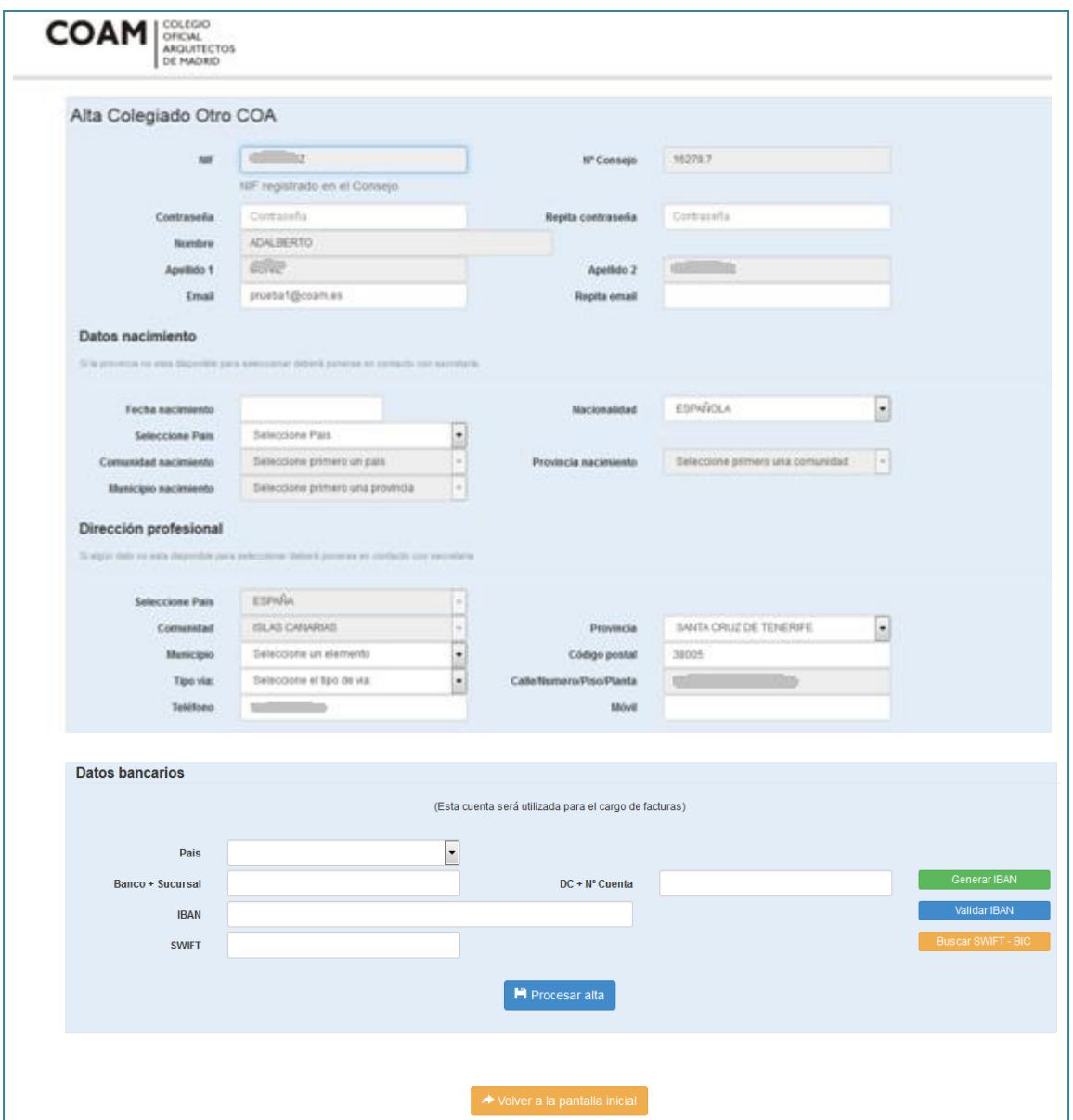

Una vez completados los datos recibirá el siguiente correo electrónico indicándole que el registro en el COAM se ha completado con éxito. Podrá continuar entonces con el paso 2.

AF<br>En ele<br>De ne

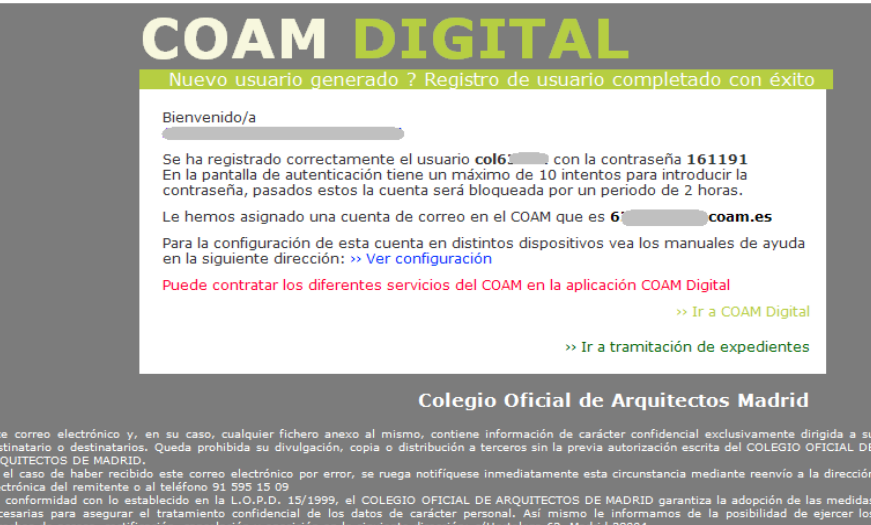

#### Paso 2. CONTRATACIÓN DE SERVICIOS COAM

Una vez que finalizado el proceso de registro y siguiendo las indicaciones del correo recibido, podrá entrar en la plataforma COAM Digital con su usuario/contraseña, si lo desea podrá proceder con la contratación de los servicios COAM, o realizar cualquier otra función disponible en esta aplicación, ver y modificar sus datos, pago y descarga de facturas, etc.

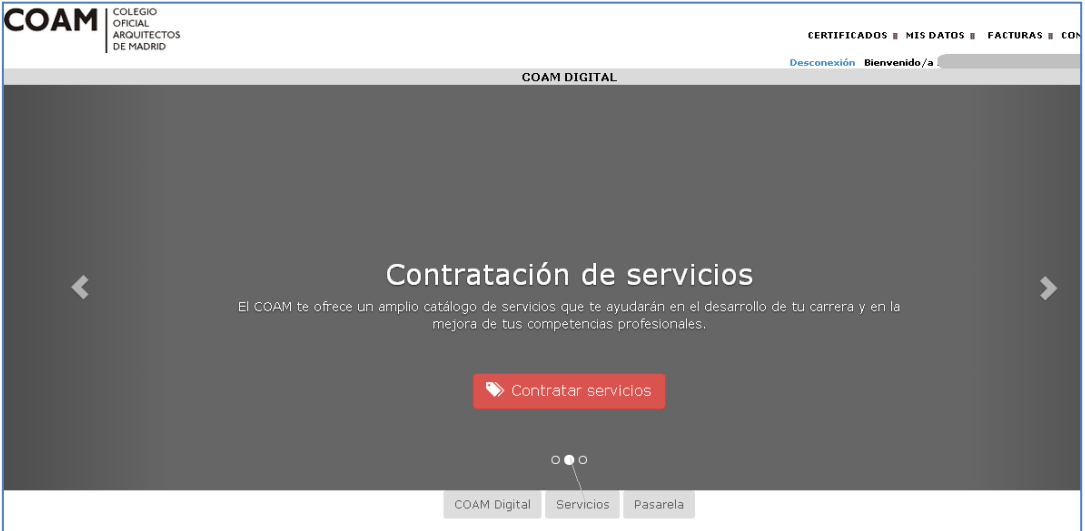

Para la contratación de un servicio pulse sobre el botón "Contratar servicios" y siga las instrucciones.

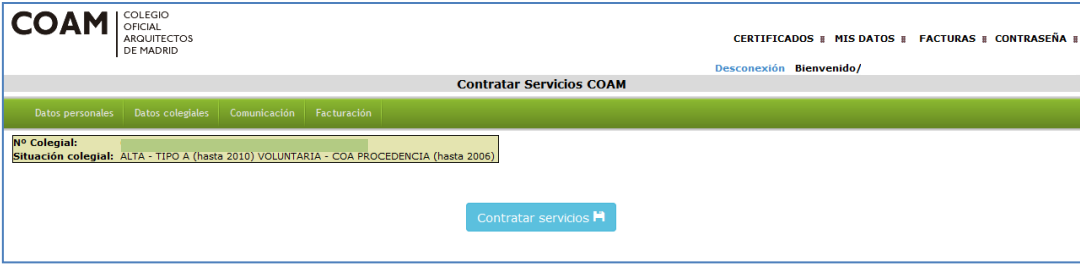

VERSION 1.2 20140912

El pago de los servicios se puede realizar por tarjeta mediante pasarela de pago o bien por domiciliación bancaria si ha indicado cuenta bancaria. En este punto le informamos de la tarifa base de cada servicio, tenga en cuenta que el importe a pagar se prorrateara en función del dia

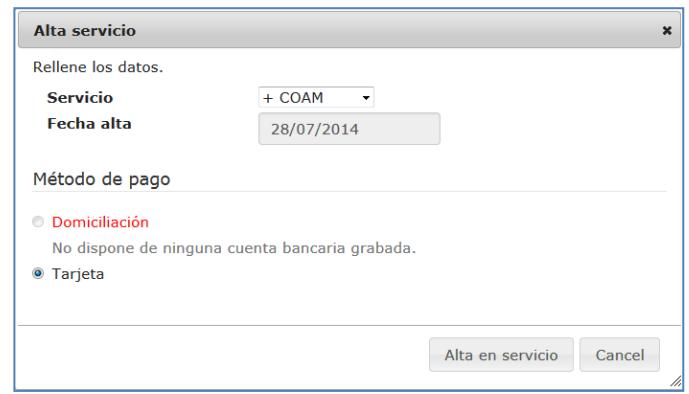

de contratación con respecto al año.

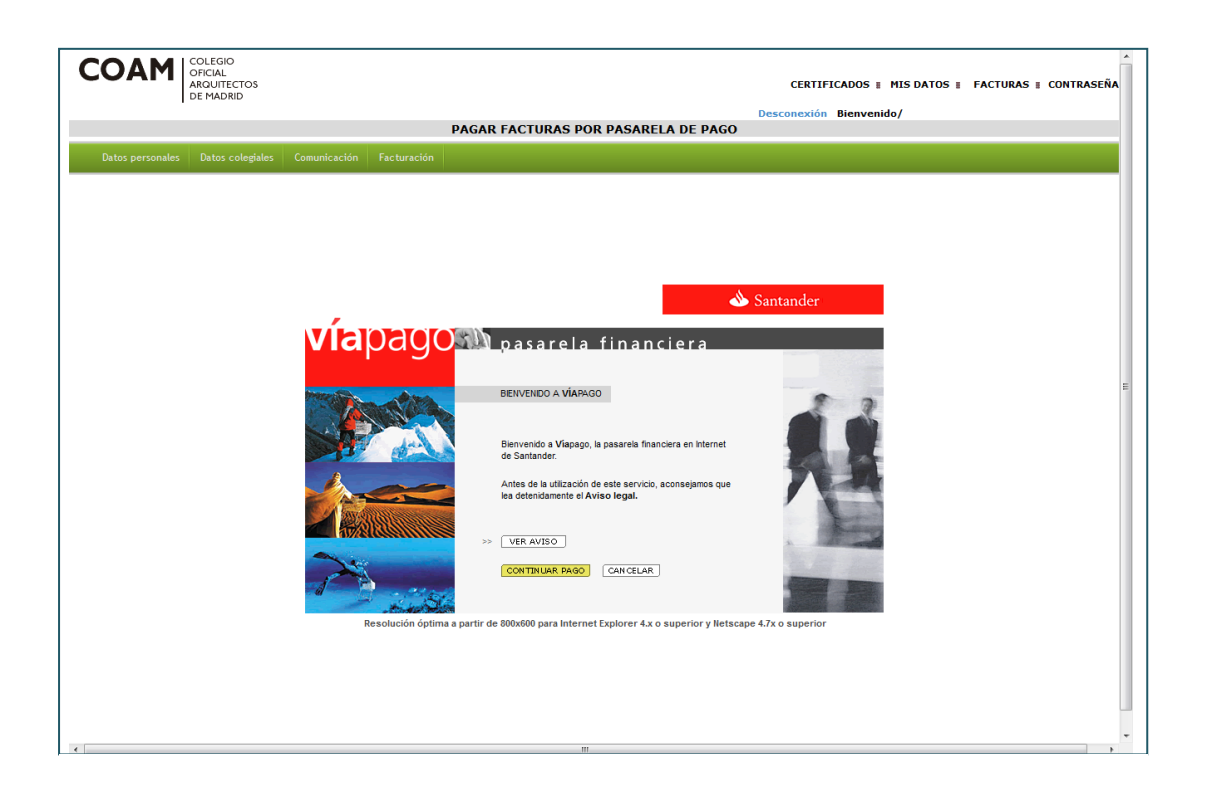

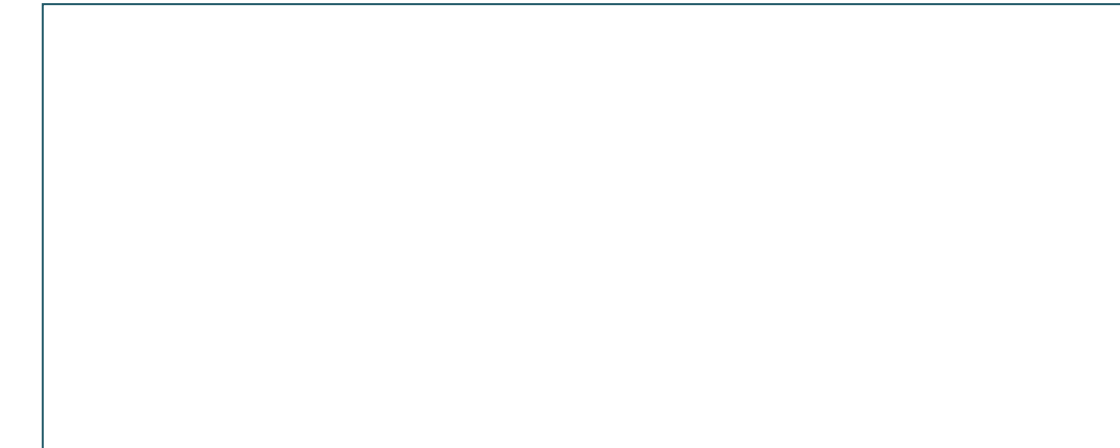

5

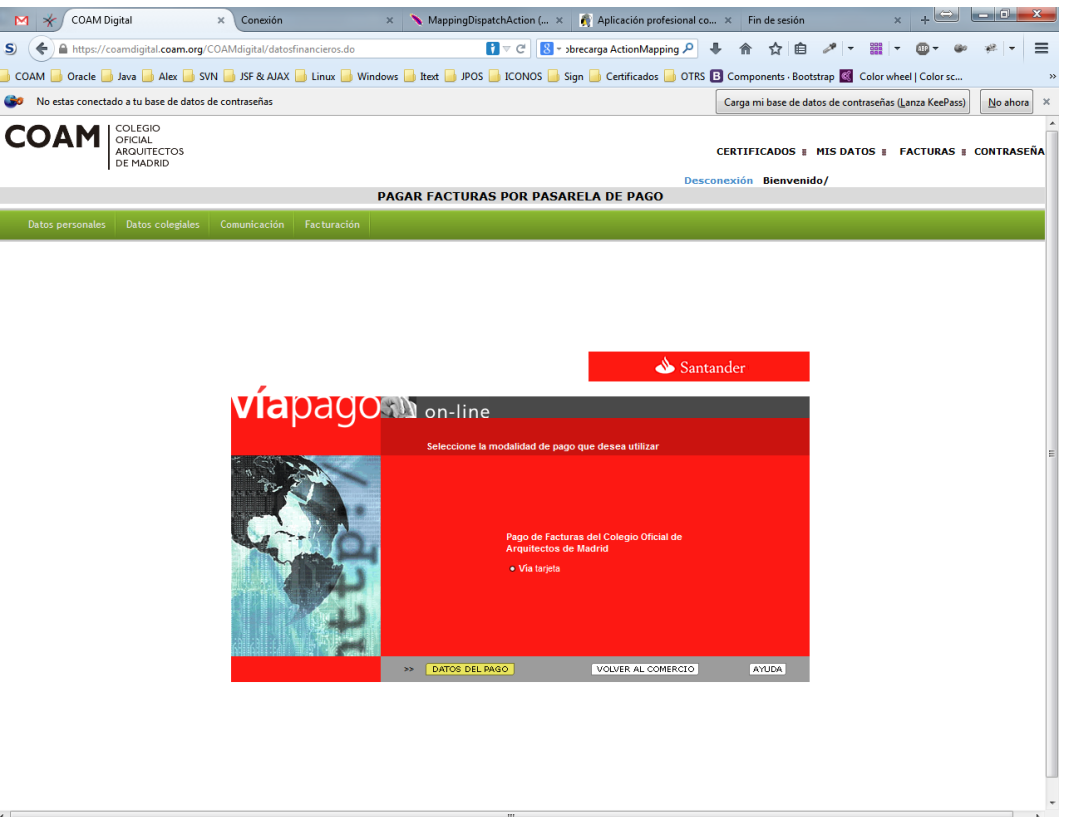

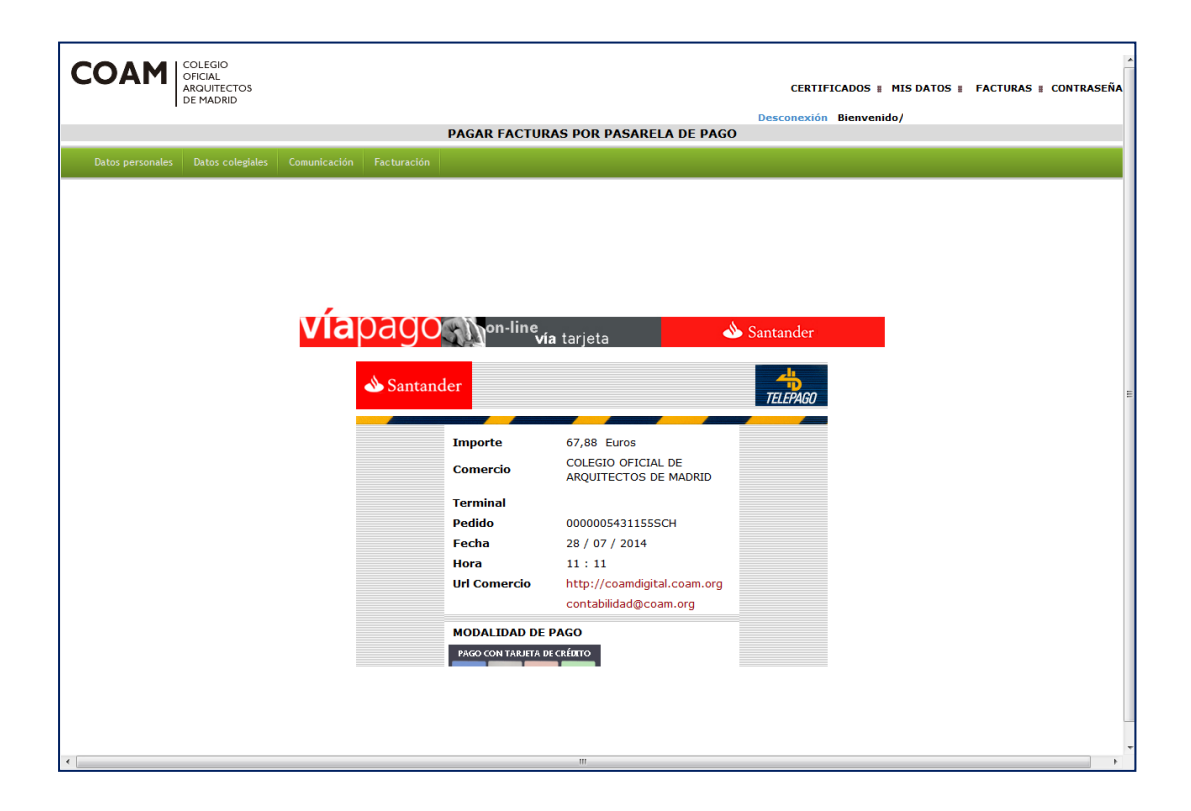

Una vez completado con éxito el pago recibirá un correo electrónico de confirmación de alta en el servicio.

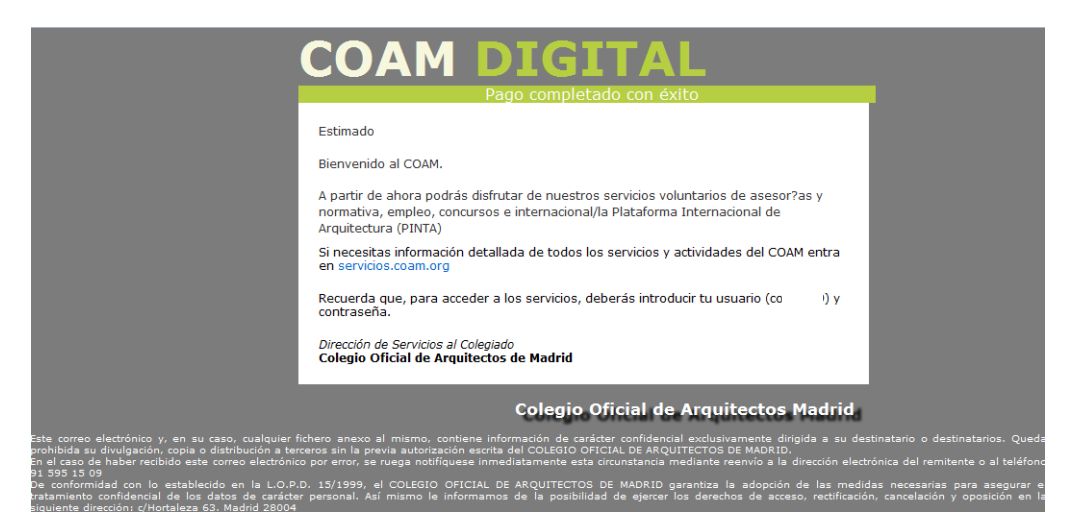